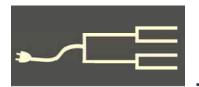

# Finding the faithful warrior

Volume 23 Issue 2

February 2012

By Janet Brigham

The American Revolution always seemed so far ago and long away, it was a war I took for granted. We'd won, after all.

When I read David Hackett Fischer's *Paul Revere's Ride*, I realized that by snoozing through history classes in high school and college, I'd missed perhaps the grandest saga on our continent. A saga, it turns out, that engaged many of my ancestors and no doubt impacted many more.

Family lore indicated that one ancestor was a Minuteman. In Westborough, Massachusetts, some years back, I visited a monument where his name was engraved, though misspelled. Later as family history became a serious avocation, I began to see that I would need to look to the Revolution to understand all that came after. That was the only way to begin answering many questions:

- Why did so many of my families leave the Atlantic coast and settle in the upper Midwest?
- How did the Revolution affect the soldiers and survivors?
- What were these people like? With no 18th century letters and few accounts, I had no handle on their personalities, struggles, and victories.
- What family members was I missing who were not in censuses or other records?

Also, as I researched Civil War pension files, I sensed that I was missing the back story (see "Life and Death in Old Envelopes," *PastFinder*, November 2011, p. 1). Why was 15-year-old Cassius Overacker in Iowa willing to fudge his age to enlist in the Civil War? Was it more than just his fervor for the cause—was military service also a family tradition?

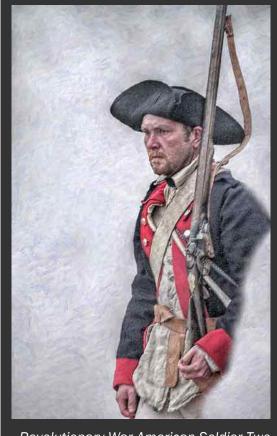

Revolutionary War American Soldier Two by Randy Steele

(Used by permission; www.fineartamerica.com.)

So I started with Cassius' greatgrandfather, who was the age to have served in the Revolutionary War. I found scanned images of a 68-page pension file for him on the site Fold3.com (the former Footnote.com, available free at Family History Centers). I also could have retrieved the information earlier through the National Archives.

(Continued on page 2)

#### **Outside and inside**

- Finding Revolutionary War records, above
- New.FamilySearch.org for all, page 3
- Dollarhide, seriously, page 3
- How I found it, page 4
- Ask the Doc, page 7
- Spiderwebs, learn for free, page 8

## Finding the faithful warrior (continued)

(Continued from page 1)

In light of that 68-page bonanza, I looked in my genealogy database for all of my male direct ancestors living in the Colonies by the mid-1700s. I listed these, then listed their male siblings, their brothers-in-law, and the fathers and brothers of their brothers-in-law, where I had that information. Finding any ancestors who fought *against* the Revolution or were Loyalists will be another search for another time.

The availability of several types of Revolutionary War records makes searching more fruitful now. The Fold3 site offers several classes of

The golden evening brightens in the west; Soon, soon to faithful warriors comes their rest.

William Walsham How (1823-1897) "For All the Saints"

records, including Revolutionary War rolls, service records, and pension files. The first two record sets are considered complete. The pension files are 99% complete at this writing. The originals of these records are in the National Archives.

An initial search on Fold3 for my Revolutionary War Minuteman, Edmund Brigham, yielded no records the first time I tried it, when the pension files were not as complete as they now are. Family records indicated that Edmund Brigham was a Minuteman and officer.

A more recent search at Fold3 found no service records or rolls listing him. However, pension application records relating to nine soldiers from that part of Massachusetts named him as an officer under whom they served. Among the nine were several with other ancestral family names of How, Rice, and Fay. From the pension applications and records for these nine soldiers, I learned much about Edmund's service. I learned dates when they fought, the duration of skirmishes, the distances they marched, the difficulties the group encountered, and the regard he had for the men serving under him.

Since the pension files are indexed, every instance where his name appears (and is indexed correctly) highlights his name. By mousing over the record, I can find the names of others mentioned on those pages, giving me additional names to search for more information about the soldiers who fought together. It is so much richer than merely seeing a misspelled name on a memorial in a town park.

This approach also yielded a surprising amount of information about a maternal ancestor, Nathaniel Van Noy, who was an officer in North Carolina. The accounts from others' pension files detailed locations and dates for major segments of his service.

I also accessed Sons of the American Revolution application files, which were submitted to that society with membership applications from male descendants. These are available at Ancestry.com. While they are interesting, I found many applications with almost identical informa-

identical information about the ancestor, submitted apparently en masse by groups of descendants.

With limited documentation available at the time the applications were filed, the Sons of the American Revolution records may be more useful because of their pedigree information. The applications indicate how the applicant is related to the person who served in the Revolutionary War, providing several generations of names you might not otherwise find.

The military pension files themselves can be quite lengthy. For the seven Revolutionary War ancestors I have found named in pension files, the number of pages ranges from 3 to 68. I have yet to access and download the entire file for one controversial ancestor who helped launch a post-Revolution rebellion and was nearly executed for treason. I haven't yet accessed all the pages where he is mentioned, much less counted them.

As these men come to life through the records of them and their families, it is impossible not to be affected by the accounts of their experiences and by the challenges their families faced decades later in filing for a pension. Many of the files include dozens of pages of bureaucratic stalling and rejections, frustrating to read now but probably devastating at the time.

Some records, however, are gems. One ancestor, who was a drummer through six years of war, later proudly carried his discharge certificate, which bore the signature of the officer under whom he served:

& Washington

VOLUME 23 ISSUE 2 PAGE:

## New.FamilySearch.org for everyone

For several years the FamilySearch department of the LDS Church has indicated that the new.familysearch.org system eventually would be made available to all, not only to those who are members of the LDS Church. About the beginning of 2011 FamilySearch announced that the target date would be December 2011 and that in the meantime a selected number of non-LDS users would be invited to access the system as beta testers.

The formal release of the system to everyone has been postponed again, this time to December 2012. We have not heard any specifics about the further delay, but it is possible that modifications to the program will be needed before it can be released to everyone. To be sure, the system is one of the most sophisticated genealogy programs available and will need to be tested carefully and thoroughly before general use.

That said, several weeks ago a member of a widely used genealogy email list posted the following subject line: "NewFamilySearch.org now open to everyone!!!" The message did not come from FamilySearch, but as of yet, FamilySearch has not posted a retraction.

We have followed the instructions provided in the email message and found that they do indeed indicate how a non-LDS user who has signed up for a general FamilySearch registration can gain access to the system and be able to search for ancestors who may already have been entered in the record collection.

Keep in mind that much of the information that used to be available at the "classic" Familysearch.org site, such as the IGI, as well as many LDS Church records have been transferred to new.familysearch.org.

The instructions are as follows:

- Go to FamilySearch.org, sign in, and then go to the following link: https://www.familysearch.org/help/viewdocum ent?documentId=112926&sliceId=SAL\_Public& userQuery=112926 (sorry, such a long link).
- In the document that opens, look for this paragraph: "A member of the general public may register to be given access to the new FamilySearch program through the registration page. 'Click here' to open the registration page.
- Click on the underlined link "Click here." Request for access is no longer needed; it will now take you directly into new.FamilySearch.org.

You can then go into the site at any time using the same username and password you use at FamilySearch.org.

When you first go in you will need to update your profile (use same password to get into the profile) and change your contact methods (the default is email only, but you can also add phone and postal mail address) and create a helper access number—five digits, any combination of letters or numbers, and no special characters.

Your tree begins with you by default. You can begin to add/find individuals immediately.

On the home page are links to excellent guides and tutorials. The site has useful help everywhere, as well as help by phone, online chat, and email.

As you build a family tree on the system, keep in mind that the system will automatically block visibility of individuals who are alive, or anyone without a death date, and of those born within 110 years from anyone else who accesses your tree.

The Silicon Valley Computer Genealogy Group will offer a class on New.FamilySearch.org for Everyone, starting this month.

## Dollarhide, seriously

Brian R. Smith. (2011). Dollarhide Numbering for Genealogists—An Authorized Guide for the Serious User. 35 pp; ISBN 978-1-933194-79-0.

The name William Dollarhide is familiar among genealogists—he has authored 13 books and countless articles, spoken at hundreds of national and local genealogy events, and developed an enhanced numbering system for genealogical databases. Though he never gave this system an official name, over years other genealogists came to call it the Dollarhide numbering system.

In a newly published book, author Brian R. Smith, program chair of the Silicon Valley Computer Genealogy Group, has organized Dollarhide's principles and made them more accessible. Smith's book, Dollarhide Numbering for Genealogists—An Authorized Guide for the Serious User, provides a step-bystep guide to using the Dollarhide numbering system.

(Continued on page 4)

PASTFINDER PAGE 3

## How I found it: Elusive Swedish baptismal record

### Part 3 in a series

By Richard Rands

In the first of the prior installments of this series, I covered the importance of making a concerted effort

North American records before beginning a search in Sweden. In the second installment I covered the history of

My records provided nothing about Enga's ancestry. What should be my strategy to under Enga's parents and beyond?

records in Sweden and where to look for them.

This is the final installment of Swedish research, and it is beyond the scope of this article to cover each of the methods available for searching records. All of them provide online help or user instructions in English. As an alternative, let's take an example from my personal records. In 1875 in Salt Lake City, Utah, my second great-grandfather, William Edward Partington, a 38-year-old widower with nine children, married Enga Anderson, a 19-year-old Swedish girl. The records I inherited list Enga's birth as 12 Jan 1856 at Ostraodarslo, Sweden, and list the ten children she bore with William. But my records provided nothing about her ancestry. What should be my strategy to uncover Enga's parents and beyond?

Since William and Enga were Mormons, it would be possible that Enga's descendents submitted some of her ancestry to the LDS Ancestral File (AF), which has now been relegated to the back burner, but might provide clues as a starting point. The AF can be found by going to FamilySearch.org and selecting the "Go to

previous site" link (this could change any time). I found nothing in the file for Enga, but a search for William turned up entries for his first wife as well as two entries for Ingre and Inga Anderson, born 13 Jan 1855 at Odarslov, Malmohus, Sweden. The file also to find everything you can about a Swedish ancestor in contained names for both her parents and all four

> grandparents; none of this was documented, but at least it was a starting point. There was also a discrepancy in the

birth details to take into account.

As suggested earlier, a good place to start this type of research is the three indexed collections at FamilySearch.org. A search of the Sweden Baptisms, 1611-1920 for Ingre Anderson between 1854 and 1857 at Malmohus returned 1,828 hits. The nice part of this search was that I did not have to enter the place name with its diacritic mark. Most of the other sites require using Swedish spelling. In this case, the results returned the place name as Malmöhus. The challenging aspect was that at that time patronymic naming was being discouraged, and the records may be with or without Ingre/Inga/Enga's patronymic name of Andersdotter, or her parent's patronymic names.

The AF record listed her father as Hans Anderson and her mother as Bengta Carlsson, which suggests that Ingre's American-born descendents did not use the patronymic naming pattern in submitting their records to the AF.

(Continued on page 5)

### Serious about Dollarhide numbering system

(Continued from page 3)

Smith explains the two most common systems used in genealogy, Ahnentafel numbering for ancestors and the Henry system for descendants. The Dollarhide system combines the two, creating a single system capable of indexing almost any relationship within an extended family.

This system allows not only for indexing direct relations but also relatives such as multiple spouses (including former and later marriages), half-siblings,

adopted and stepchildren, other nonblood relations, and much more.

To use the Dollarhide system within family history software, the user can manually enter each person's number.

Reviewer Joan Griffis of The Commercial News in Danville, Illinois, recommends reading the endnotes before reading the book, then reading them again after reading the book. High endorsement indeed for the endnotes! The book is available online at FamilyRootsPublishing.com and Amazon.com.

VOLUME 23 ISSUE 2 PAGE 4

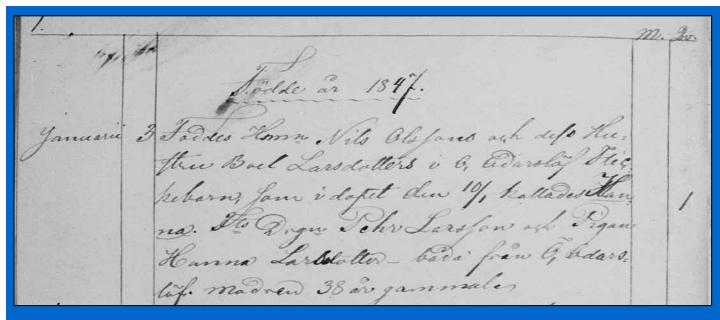

3 January 1856 record.

(Continued from page 4)

Consequently, my task was to locate a baptismal record among 1,828 records for an Ingre/Inga/Enga whose parents were Hans Anderson and Bengta Carlsson or Carlsdotter. I also had to consider that Ingre/Inga/Enga may have been baptized as Ingre/Inga/Enga Hansdotter and later dropped the patronymic surname when she emigrated.

One of the brilliant features that the developers of the new search engine at Familysearch.org included is the ability to add a search filter with parents' names. Unfortunately, in this case, when I added Hans and Bengta as her father and mother, I got zero hits. Even when I searched for one parent or the other, I got no acceptable hits.

Using the possibility that she was baptized as Hansdotter returned nothing close to my goal. Furthermore, searching the same collection for her parents returned nothing close to what was listed in the AF. I was unlucky to not find verification of the AF genealogy for Ingre/Inga/Enga in a collection with 13.7 million records when the full collection contains more than 30 million records.

The next step was to search the remaining 23 browsable collections at FamilySearch.org, which I could do because I had a possible birthplace for

Ingre/Inga/Enga in the AF details. Fortunately, a collection of Malmöhus records, Sweden, Malmöhus Church Records, 1541-1918; index 1646-1860, contains 1.6 million records. Opening the record collection provided a list of 263 *församling* or parish names. The one that closely resembled the birthplace I was looking for is Odarslövs. The record handed down to me through my family listed her birth place as Ostraodarslo, and a quick look at a Swedish Word List indicates that Ostra means East, so East Odarslo and Odarslövs were likely to be in the same record collection. Selecting that parish link gave me a screen containing:

#### Signum (Contents)

A I Husförhörslängder (Parish registers)

B In- och utflyttningslängder (Move-in and move-out registers)

C Födelse- och dopböcker (Dates and baptisms)

H II Bilagor till flyttningslängden (Additions to move-in/move-out)

The letters at the beginning of each entry pertain to the classification system used to organize the record collections. The translations in parentheses are mine. First I selected the first option and discovered it contained clerical surveys that were organized by family rather than chronological events. So I selected the third option and got the following screen:

(Continued on page 6)

PASTFINDER PAGE 5

### Elusive Swedish baptismal record (continued)

Volum och år (Volume and year)

1, 1813-1825. 2 längder sammanbundna.

2, 1825-1845. 4 längder sammanbundna.

3, 1846-1856. 2 längder sammanbundna.

4, 1856-1862

5, 1862-1869

6, 1869-1886

7, 1886-1895

1, 1706-1799

2, 1799-1850

3, 1847-1860

Since I was seeking a birth or baptism in 1855 or 1856, I selected the third option, which brought up frame number one of 68 showing a title indicating the family in a geographical sequence, to look for her images contain christenings and deaths between 1847 and 1860. The seventh image in the collection showed the first record, and the first entry on the record contained a baptism on 3 January 1847.

Browsing the next several pages allowed me to determine that this particular parish required between three and four pages to record all the baptisms for a year, and 1855 was eight years later. I decided to skip ahead 30 pages. My estimation was correct—that put from records in North America will be a significant me on the exact page for the beginning of 1855. The records for 1855 contained no baptismal record for Ingre/Inga/Enga Anderson, daughter of Hans and Bengta. But moving on several pages to 1856 brought me to a key record (see below).

The record for 12 January 1856 stated essentially that a daughter Ing[ar] was born to Hans Anderson and Bengta Carlsdotter, her maiden name. I now had evidence that the parents' names from the AF record were accurate, but that the birth date from my family records was more accurate. The birth place listed in family records, Ostraodarsio, seemed to correspond to this record because at the beginning of the images for the clerical surveys, the name of the parish was written as Öst Odarslövs or East Odarslövs. The location in my family records was likely to have been corrupted as it was passed down through the years.

This was a good start to validating the ancestry for Ing[ar]. I can be fairly certain I'm in the correct parish. My next step will be to browse the clerical surveys, which are organized as census records are, by family and see whether the record indicates she emigrated and, if so, when, and to what place. I can also use the Move-in and Move-out collection. Furthermore, the AF record indicated that her mother, Bengta, died in 1894 in Logan, Utah. That means there is likely to be useful information in the 1880 U.S. Census, and in immigration records.

In conclusion, you can see how information gleaned help once you move on to the records in Sweden. And then, with a little knowledge of the way Swedish records are made available, you can make progress on finding your Swedish ancestors.

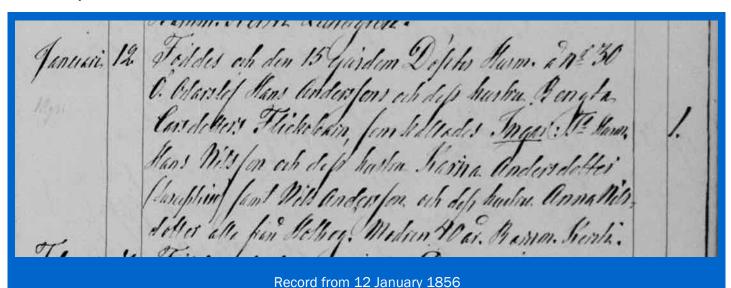

VOLUME 23 ISSUE 2 PAGE 6

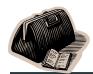

## Ask the doctor Printing... Obscure Feature...

I have had Personal Ancestral File v. 5.2.18 for several years. I cannot change the printer for printed reports. When I go to Reports And Charts/Page Setup, to do so, as per Help, Printer is not an option, only Page. I have tried Properties and Preferences, no reference to printer. When selecting a report to print, such as Family Group, and clicking Print, the Printer/Name lists my main printer name only, and that is grayed out. There are no other options. How do I select a different printer? I have Windows 7, 64-bit.

The symptom you describe suggests to me that either you only have one printer configured on your computer, or PAF was configured in an environment that blocked its access to other printers you might have on your computer. To pinpoint the cause of a problem like this, start with a few questions:

Is this a new situation? Were you able to select other printers earlier? When you open the Devices and Printers screen in the Control Panel, are other printers listed? Are they accessible or dimmed? Can you select other printers from a word processor or from any other software that allows you to print?

If you do have other printers that are configured on your computer and they are accessible by other programs, then the best way to fix your problem is to uninstall the PAF program and reinstall it, making certain that all other programs are closed first. It is common for programs open when PAF is configured to block the PAF installation routine from seeing other printers.

Microsoft has modified its print routines over the

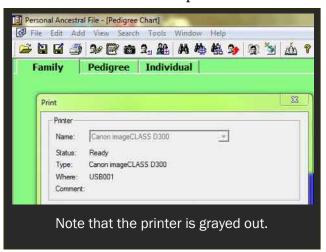

years and PAF has not kept up with the changes. Consequently, PAF is only able to print to the default printer. So if you need to have PAF print to another printerson your system, you will need to use the Windows Printer Manager to change the default printer to the one you want and reopen PAF.

I am running PAF 5.2.18. I have encountered a record (and there may be more) that when I open the Edit Notes View and click the Sources button at the bottom of the view, sources appear for events that do not appear in the Edit Individual screen. Some indicate they are for "Unknown" events.

Wow! I've wondered how long it would take for someone to discover this little-known, confusing, and obsolete feature in PAF5. I am pleased to be able to put this issue to rest. In earlier versions of PAF, before the Source/

Citation system was added, all source documentation had to be entered into the Notes screen. It was the Silicon Valley PAF Users Group that pioneered a tagging system that suggested each source entry in the notes should be prefixed with an all-caps word followed by a colon.

For example, a source entry for a birth would begin with *BIRTH*: or a death entry with *DEATH*: and so on. Soon the PAF developers implemented a feature in PAF to support the tagging method and added a filtering feature. If you check the box in Preferences labeled Display Notes Selector that turns on this feature, you will notice that a Select Notes view pops up with a list of event tags. You can choose all or one of the tags listed.

As part of this feature, when you click on the Notes icon on the right side of the Edit Individual screen and the Edit Notes screen appears, a Sources button displays the notes entries that were tagged with what appeared to be sources. The developers' assumption was that all notes with tags were sources.

To make a long story a bit shorter, when the Source/Citation system was added to PAF 5, entering sources in the Notes screen became obsolete. Consequently, the Sources button at the bottom of the Edit Notes screen is also obsolete, and often displays erroneous information. It should be ignored altogether. In addition, unless you continue to tag your notes, it is probably a good idea to turn off the Display Notes Selector feature in Preferences.

PASTFINDER PAGE 7

### Spiderwebs: Learn online for free

By Allin Kingsbury

The Family Search Learning Center has hundreds of genealogy

classes available online including 64 for beginners, 235 intermediate and 48 advanced. A list of the most popular courses on the Web site begins with Basic Italian Research and England Beginning Research Series. New courses are being added and

include Finding and Using

Historic American Newspapers, Irish Immigration to North America, and Messages from the Grave: Listening to Your Ancestor's Tombstone. One can browse the list of courses, which is subdivided into 18

Upcoming meetings

The group meets monthly except December, on the second Saturday of the month from 9 to 11 A.M. at The Church of Jesus Christ of Latter-day Saints, 875 Quince Ave., Santa Clara, California (see map at right). The group is not affiliated with the LDS Church.

### 11 February 2012, 9-11 A.M.

- **Revolutionary War Pension** Files (Janet Brigham)
- new.familysearch.org for everyone (Richard Rands)
- Reunion for the Mac (Mark Moore)
- Getting started with Reunion (Pat Solomon)
- Getting started in genealogy (Lesly Klippel)

### 10 March 14, 2012, 9-11 A.M.

- Civil War Pension Files (Janet Brigham)
- How to do stuff in Windows, Pt. 1 (Richard Rands)
- Reunion for the Mac
- Getting started with Reunion

subject categories or into 20 locations such as USA, Canada, and Australia. I noticed that there are no courses on China, Arabia, and many African countries.

> Courses also are subdivided into ten languages. The Dutch language courses include The Dutch Alphabet, Dutch Words and Dates, and Reading Dutch Records.

The courses are designed for family historians, not professional genealogists. They do not include the courses for beginners, which are in the Getting Started section of FamilySearch. Most courses last about 30 minutes, although the comprehensive research courses are longer. Formats include:

| Audio              | 64  |
|--------------------|-----|
| Interactive Slides | 72  |
| Video and Slides   | 125 |
| Video              | 190 |

To take a course or browse to see what the site offers, go to familysearch.org/learningcenter/ home.html

Genealogy in Time, a search engine for family historians, can search 500 genealogy web sites with 1.5 billion names. The site owners claim that users can find more than they can find with Google. To try a search, go to genealogyintime.com/index.html

#### Officers and Staff

Richard Rands President

rrands@earthlink.net 650-969-6567

Janet Brigham Vice-president, webmaster

Wanda Levy Secretary Carleen Foster Treasurer Lesly Klippel

**Brian Smith** 

Membership director leslyk@comcast.net Program chair

bsmith4gen@yahoo.com Allin Kingsbury Newsletter editor

a.kingsbury@sbcglobal.net Pat Burrow Board member at-large Leland Osburn Education administrator Pamela Erickson

Assistant editors **Betsy Shafer** Carleen Foster Newsletter mailing

Website www.svcgg.org

Copyright ©2012 Silicon Valley Computer Genealogy Group. All rights reserved. No articles herein may be reproduced for profit or commercial purposes without the express written consent of the editor or the Silicon Valley Computer Genealogy Group.

Individuals and groups may reprint articles but must request permission and must cite the original publication information. Electronic contribution of articles is welcome. The editors reserve the right to accept, reject, and edit articles.

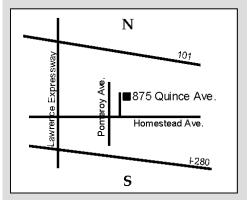

Meeting site has ample free off-street parking, with an accessible entrance near the front of the building.

### About the Silicon Valley Computer Genealogy Group

SVCGG is the former Silicon Valley PAF Users Group, a nonprofit group of some 600 genealogy enthusiasts. The group is based in Silicon Valley in the Bay Area of northern California, but members live all over the world.

PastFinder is the official publica-PAF and PCs for beginners tion of the Silicon Valley Computer Genealogy Group. Published

monthly except December, Past-*Finder* is distributed at meetings to members in attendance and mailed to others after the meetings. Members can receive the newsletter by e-mail containing a download link.

Membership dues are US\$15 per household per year; \$20, Canada; and \$25, other international.